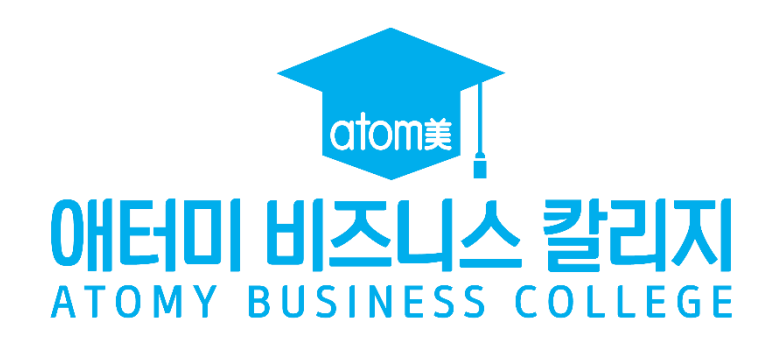

# **사용자 매뉴얼**

user manual

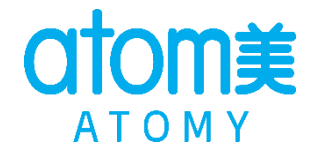

### **ABC 사이트 접속 방법**

✓ **PC 또는 모바일에서 abc.atomy.com 으로 접속해 주세요.**

✓ **채널애터미와 애터미 쇼핑몰에서도 ABC 사이트로 접속하실 수 있습니다.**

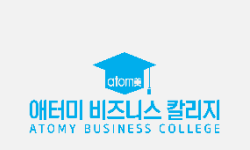

## **ABC**

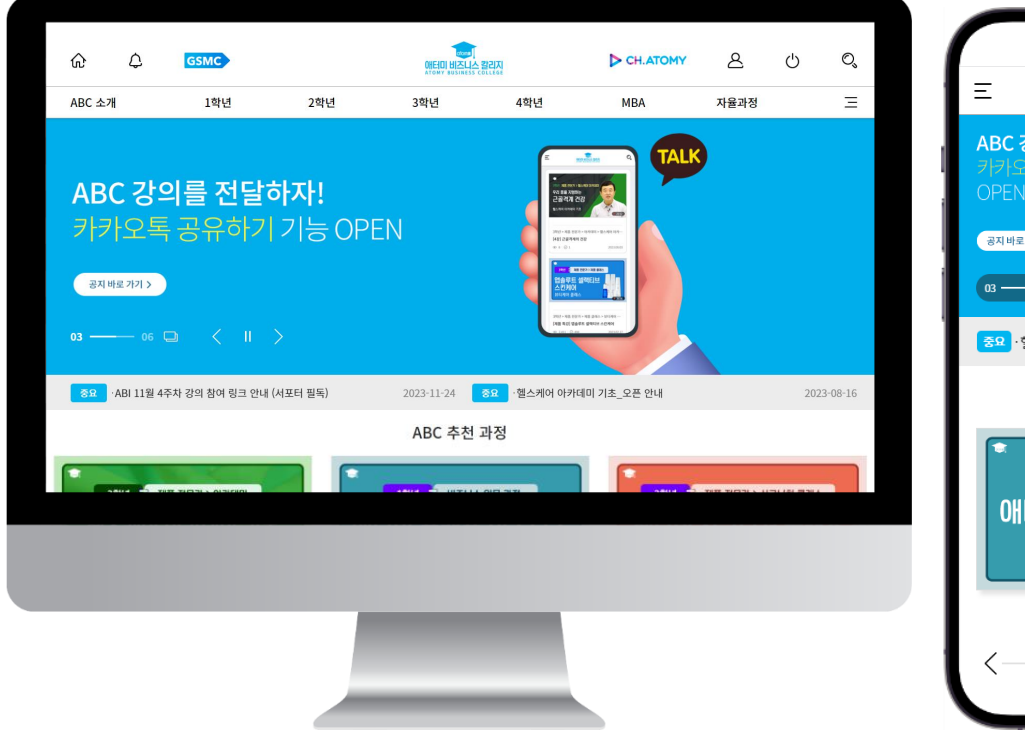

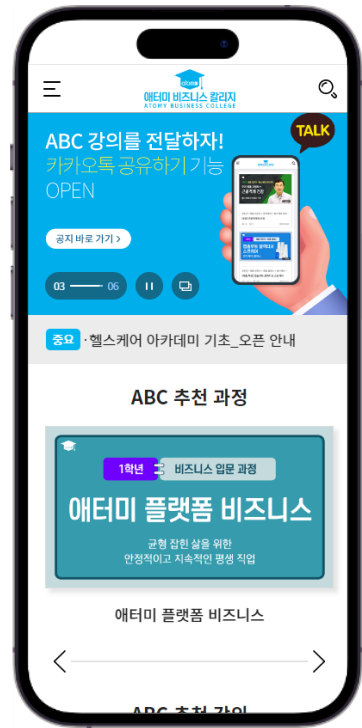

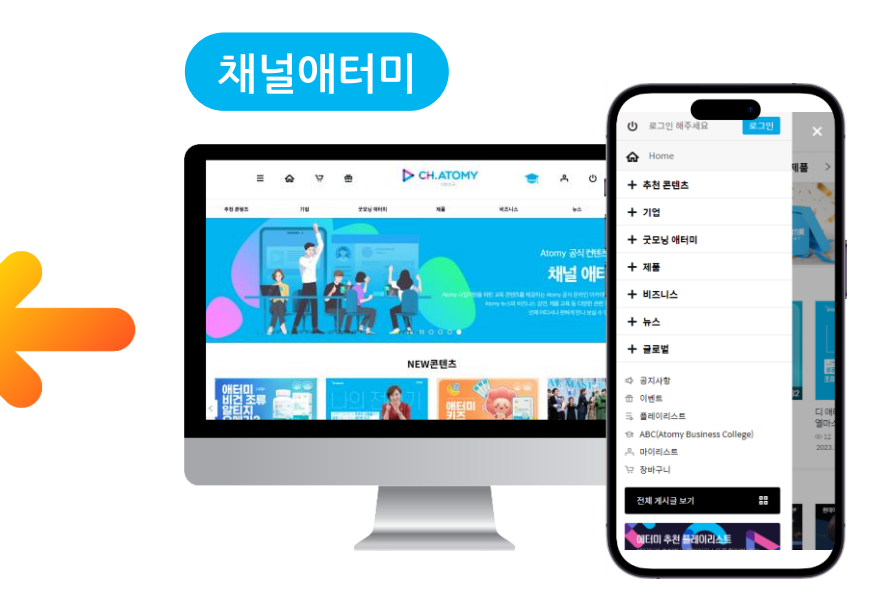

✓ **별도의 가입 없이 애터미 회원 ID로 로그인해 주세요.**

✓ **애터미 회원가입, 아이디/비밀번호 찾기는 쇼핑몰에서 진행하실 수 있습니다.**

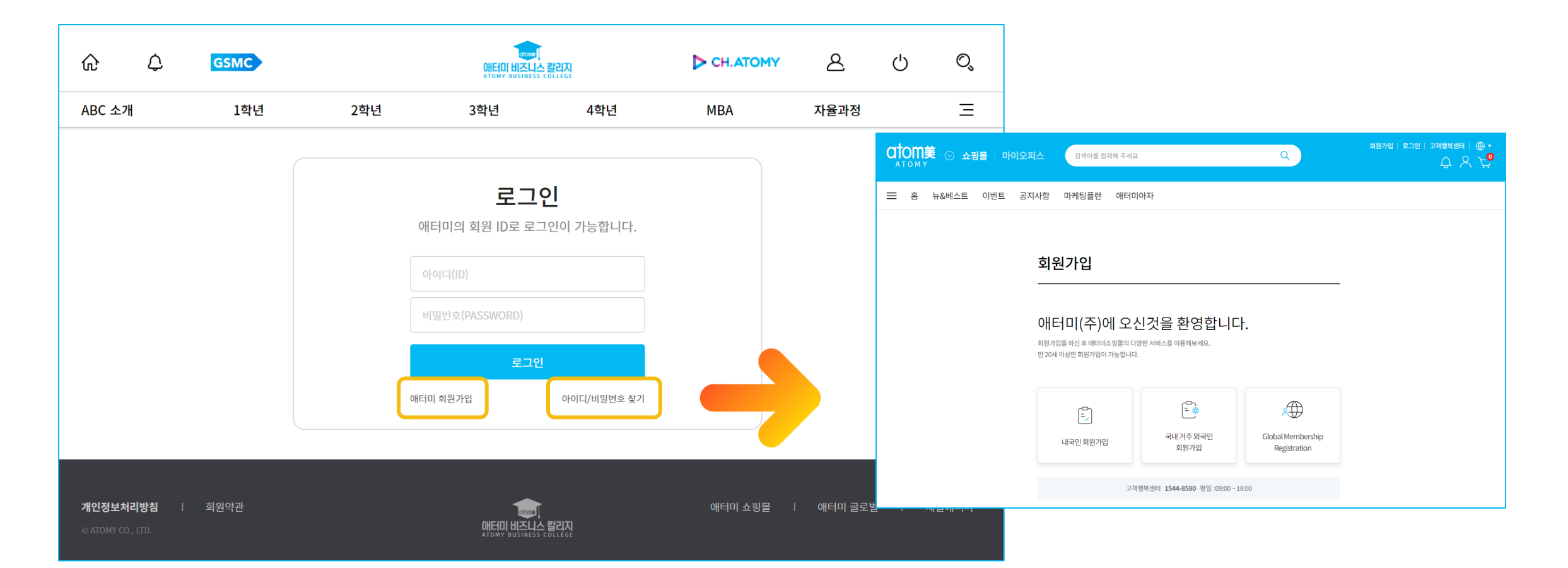

애터미 비즈니스 칼리지 ATOMY BUSINESS COLLEGE

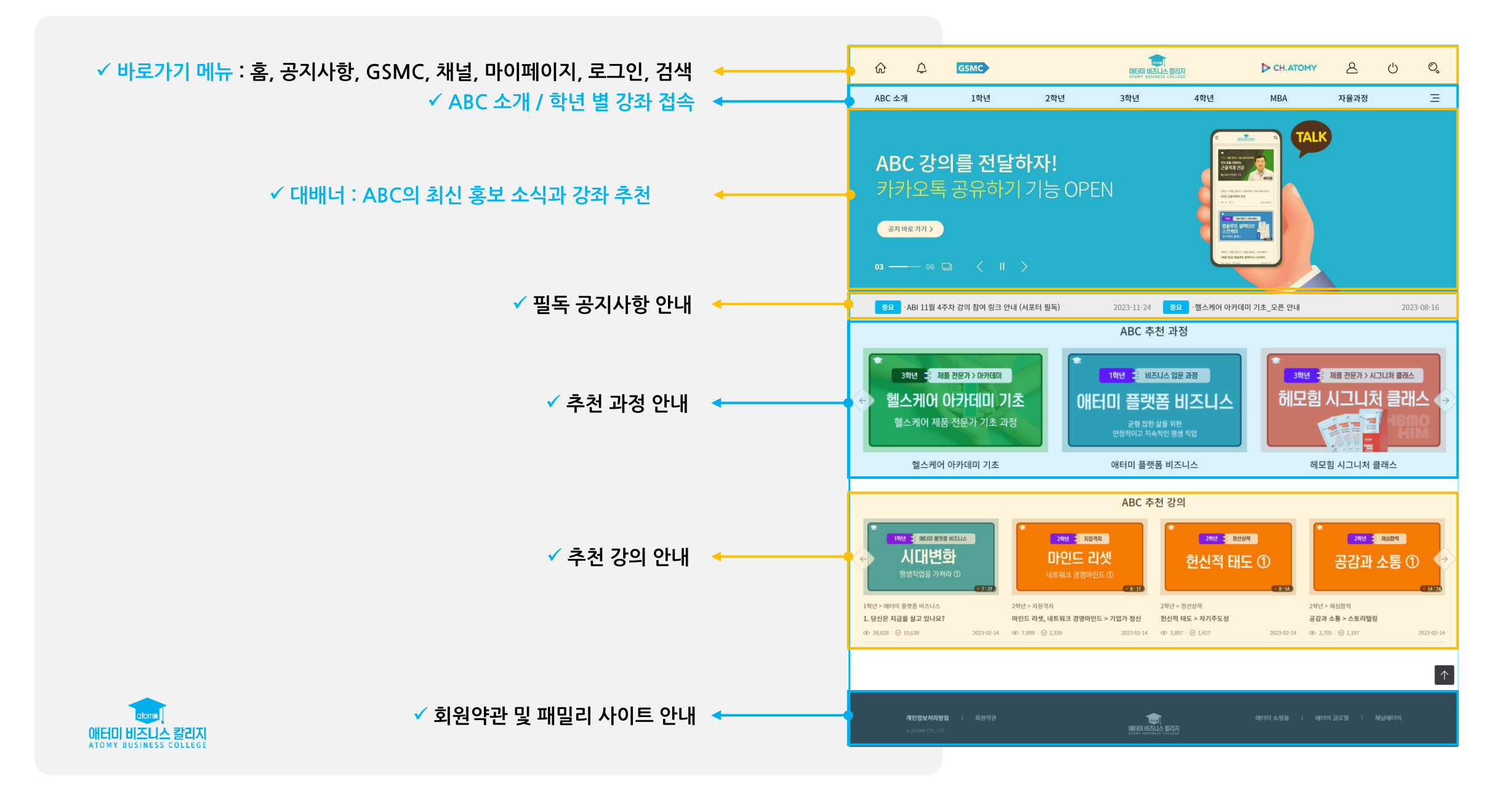

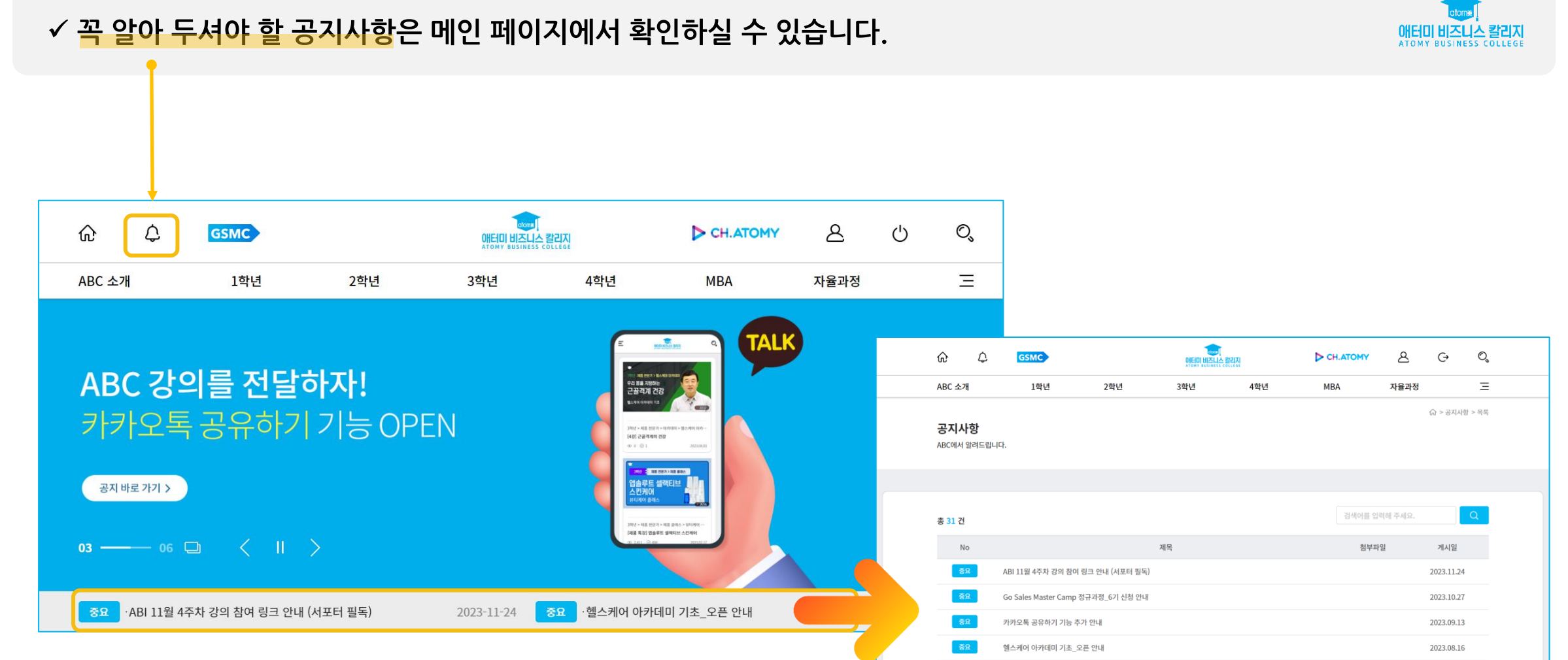

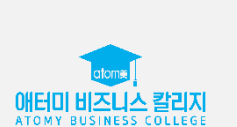

✓ **공지사항 메뉴를 클릭해 주세요.**

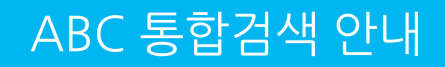

#### ✓ **검색 메뉴를 클릭하고 원하시는 검색어를 입력해 주세요.**

✓ **ABC 과정/강좌/강의 검색이 가능하며, 로그인 후에는 검색된 내용의 학습상태를 확인하실 수 있습니다.**

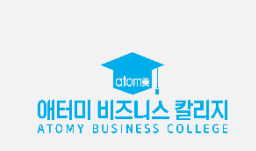

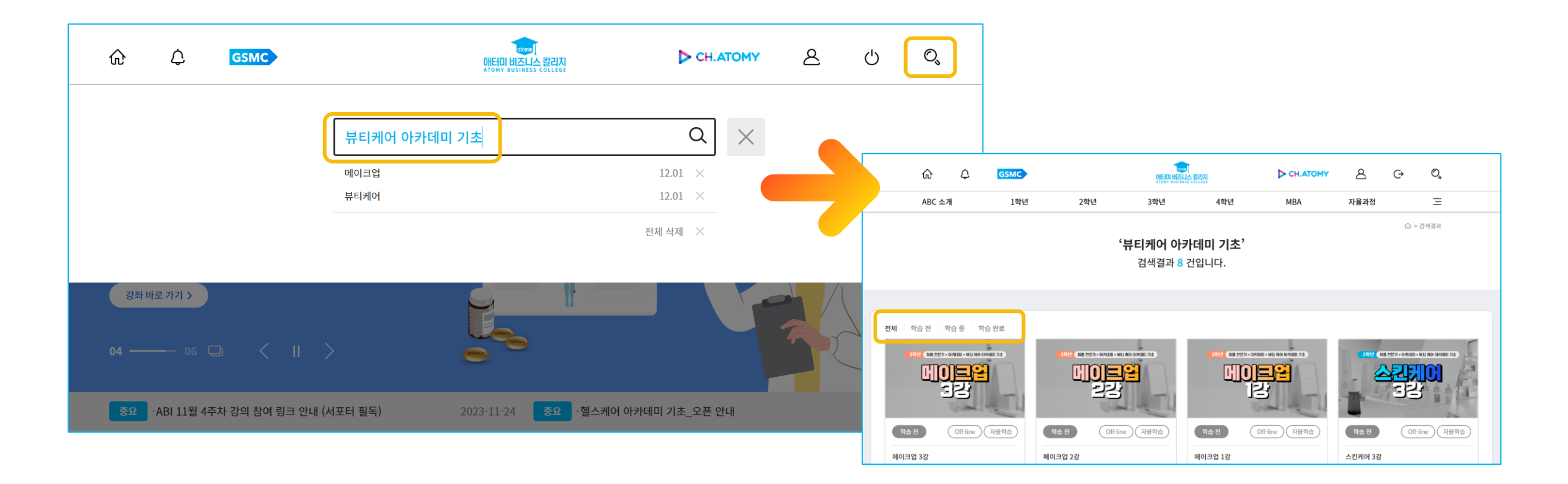

#### **ABC 과정 보기 안내**

### ✓ **원하는 과정을 클릭해 주세요.**

#### ✓ **과정 소개와 과정 목록을 확인하시고, 필요하신 과정의 강좌를 온라인 강의를 시청하여 학습하실 수 있습니다.**

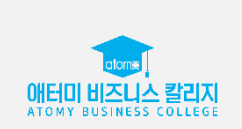

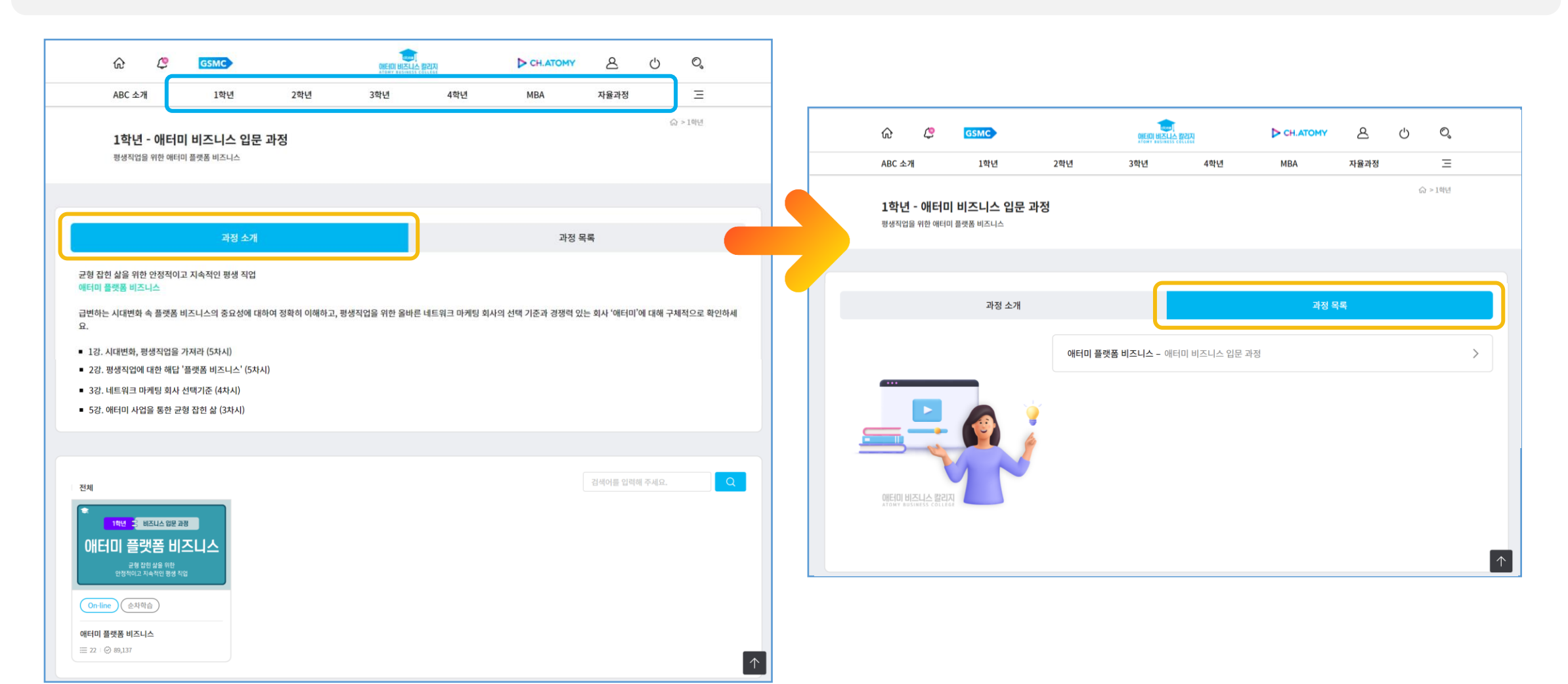

#### **ABC 강좌 보기 안내**

#### ✓ **원하시는 강좌를 클릭해 주세요.**

✓ **강좌 소개를 확인하고 필요하신 강의를 학습하실 수 있습니다.**

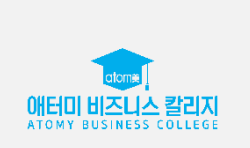

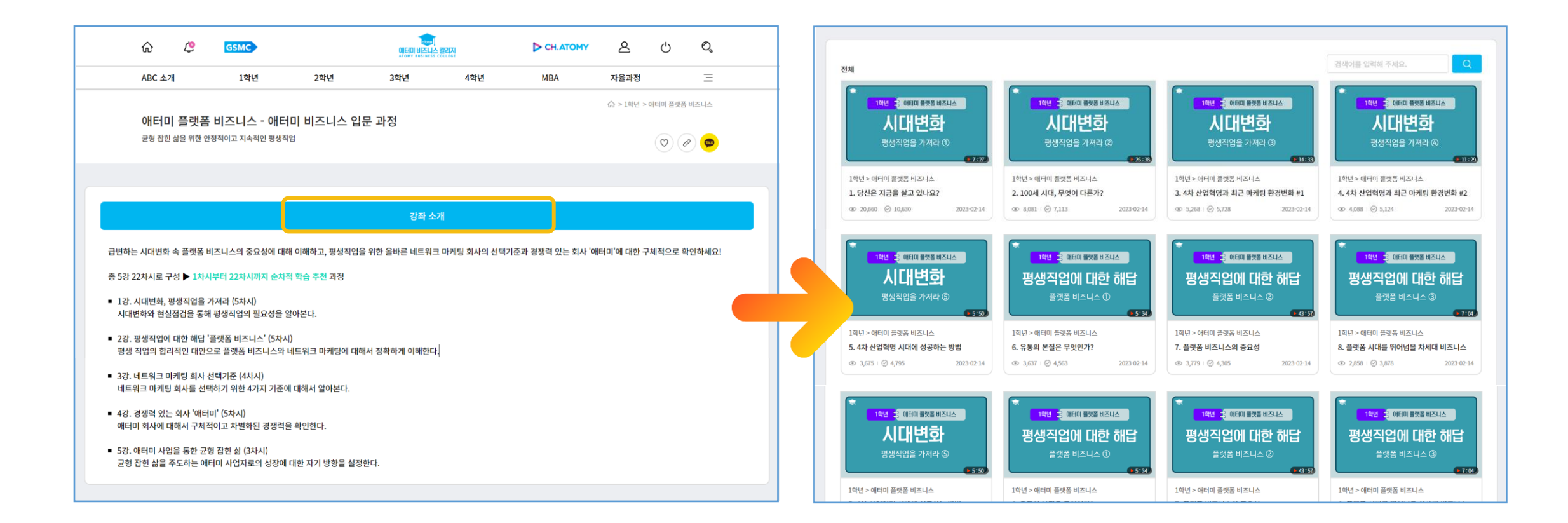

#### **ABC 강의 보기 안내**

#### ✓ **원하시는 강의를 클릭해 주세요.**

✓ **강의 학습상태가 표시되며, 학습 완료된 강의도 다시 학습할 수 있습니다.**

**※ 학습중인 강의는 마지막으로 학습한 위치부터 재생됩니다.**

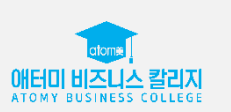

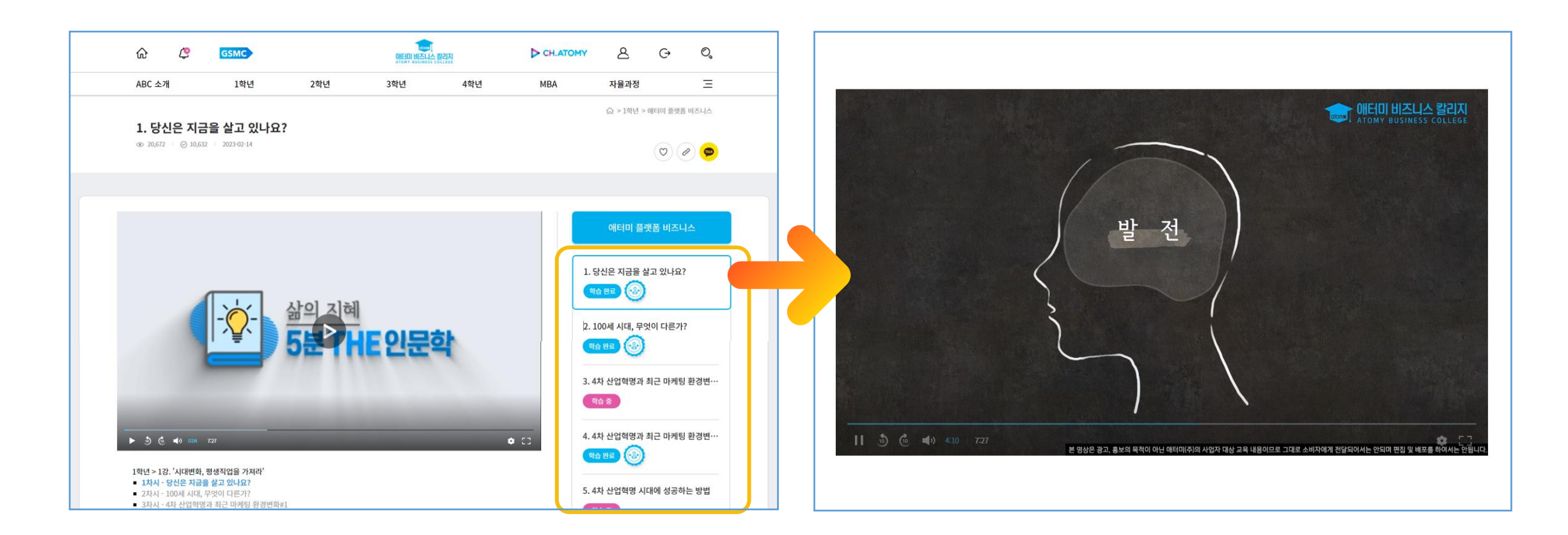

# 애터미 비즈니스 칼리지 ATOMY BUSINESS COLLEGE

#### **오프라인에서 진행되는 교육 또한 강좌 소개 확인이 가능합니다. (뷰티 케어 아카데미 기초 등)**

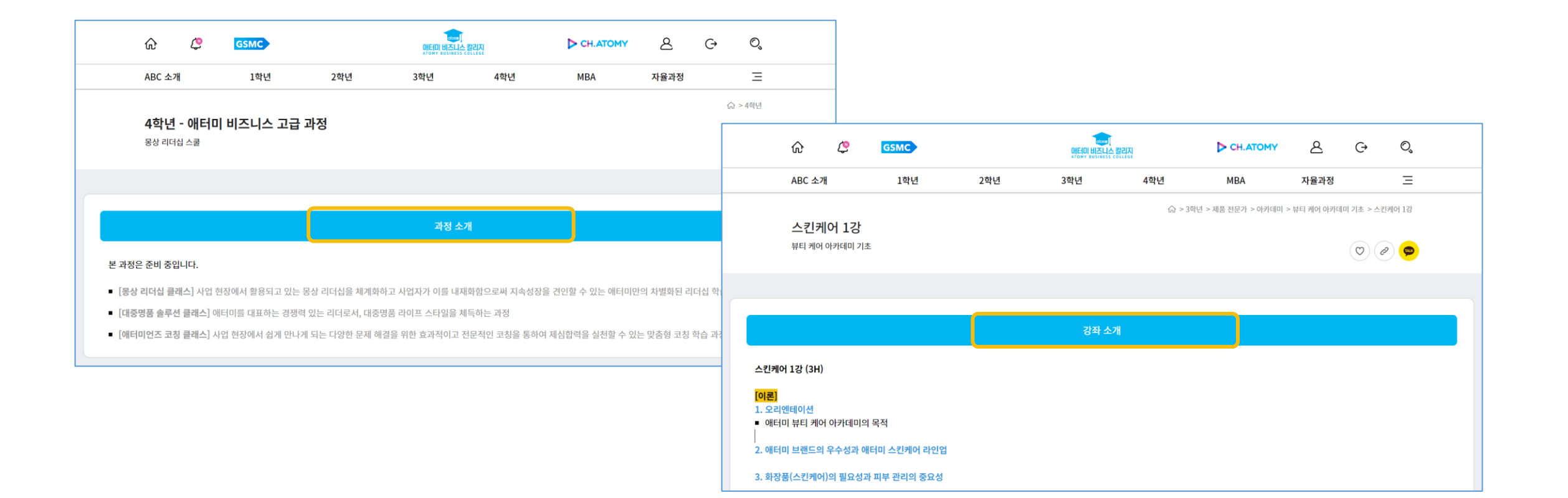

✓ **ABC 강좌와 강의를 관심목록에 저장하실 수 있습니다.**

✓ **찜하기 기능은 로그인 후 사용 가능하며, [마이페이지 > 찜한 내역]에서 목록을 확인하실 수 있습니다.**

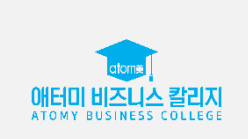

 $\mathbb{O}^n$ 

 $\equiv$ 

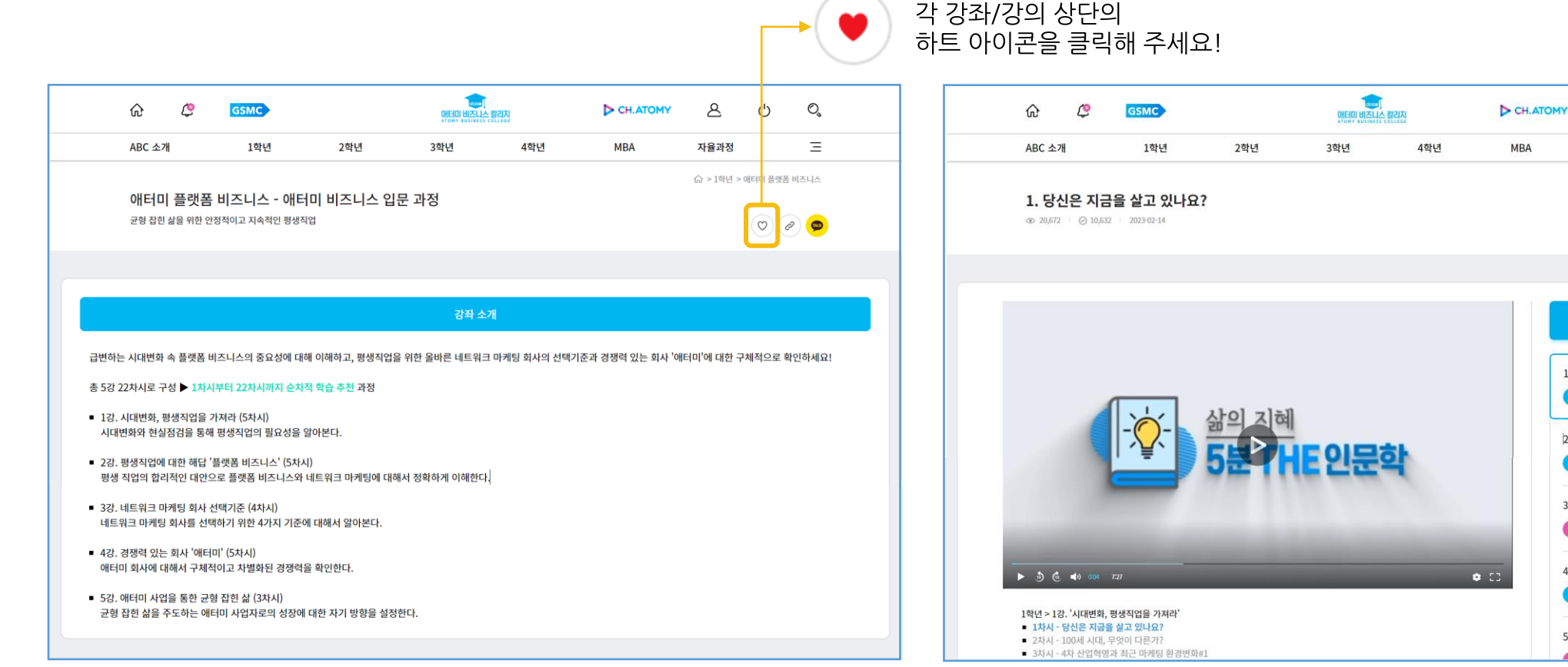

 $\circ \circ \bullet$ 

3.4차 산업혁명과 최근 마케팅 환경변…

 $\mathcal{E}$ 

자율과정

 $\ddot{G}$ 

○ > 1학년 > 애터미 플랫폼 비즈니스

애터미 플랫폼 비즈니스

引合 香 4.4차 산업혁명과 최근 마케팅 환경변… **이습 완료** (2)

5.4차 산업혁명 시대에 성공하는 방법

#### ✓ **ABC 강좌와 강의 페이지를 공유하실 수 있습니다.**

✓ **직접 url을 복사하여 공유하시거나, 카카오톡으로 원하시는 페이지를 공유하실 수 있습니다.**

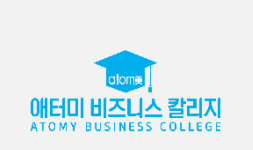

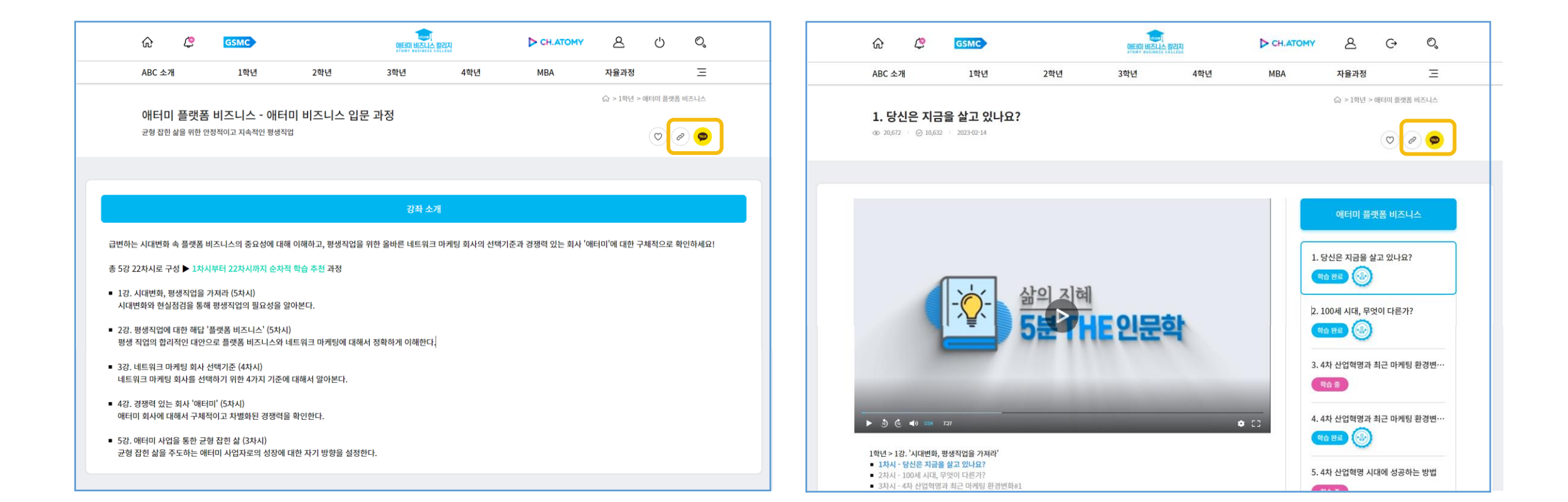

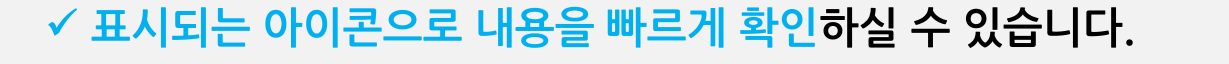

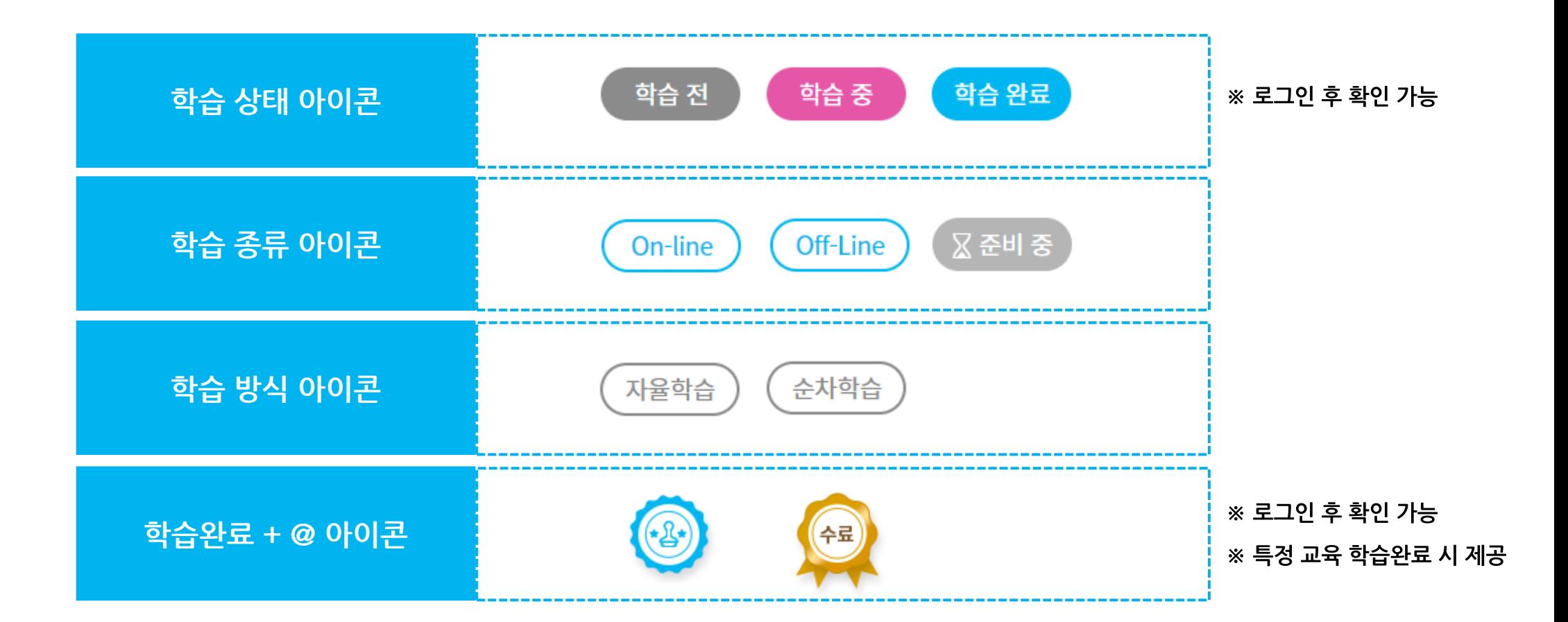

애터미 비즈니스 칼리지

### **ABC 마이페이지 안내**

✓ **[학습 내역] 메뉴에서 학습한 ABC 강좌 내역을 확인하실 수 있습니다.**

✓ **강좌 별 학습 상태와 학습률을 안내드립니다.**

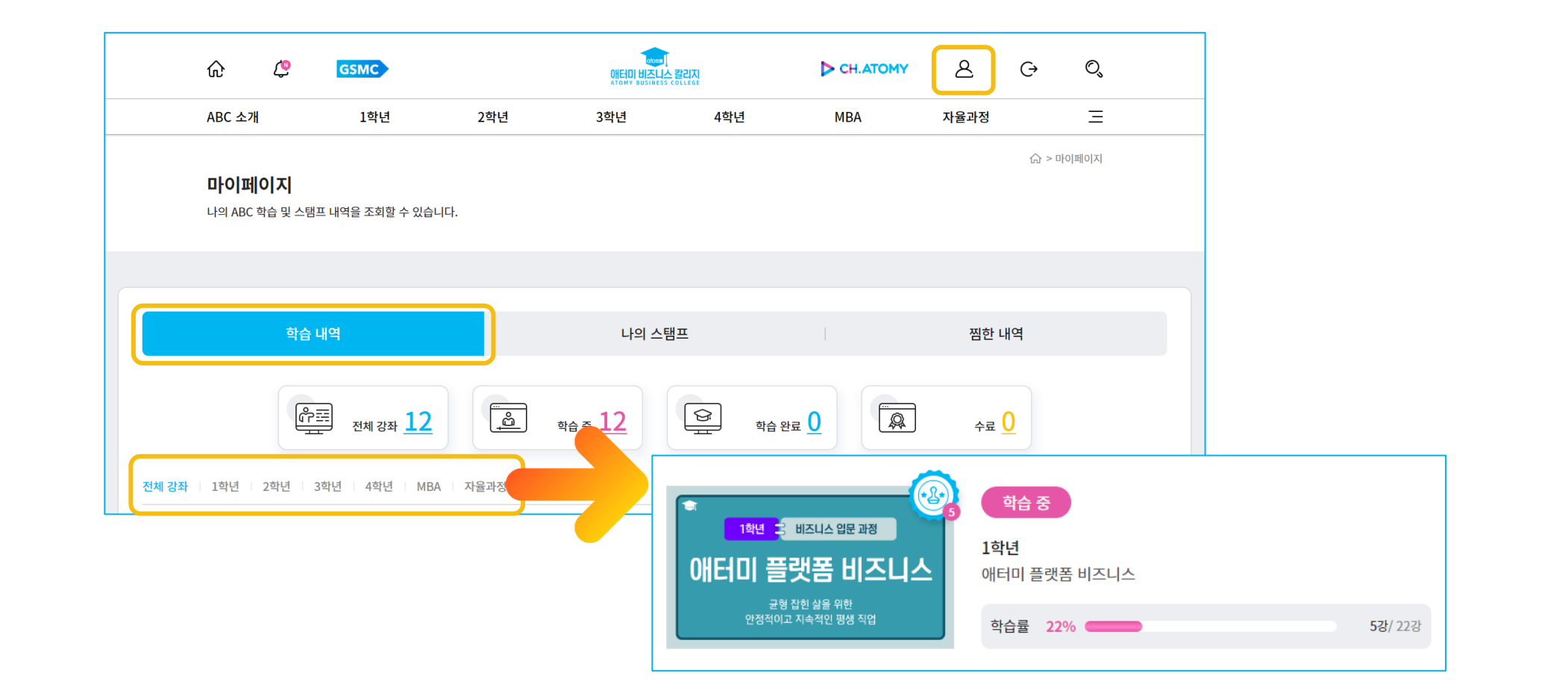

✓ **[나의 스탬프] 메뉴에서 적립된 ABC 스탬프 수를 확인하실 수 있습니다.** ✓ **스탬프가 제공된 강의와 학습완료일을 안내드립니다.**

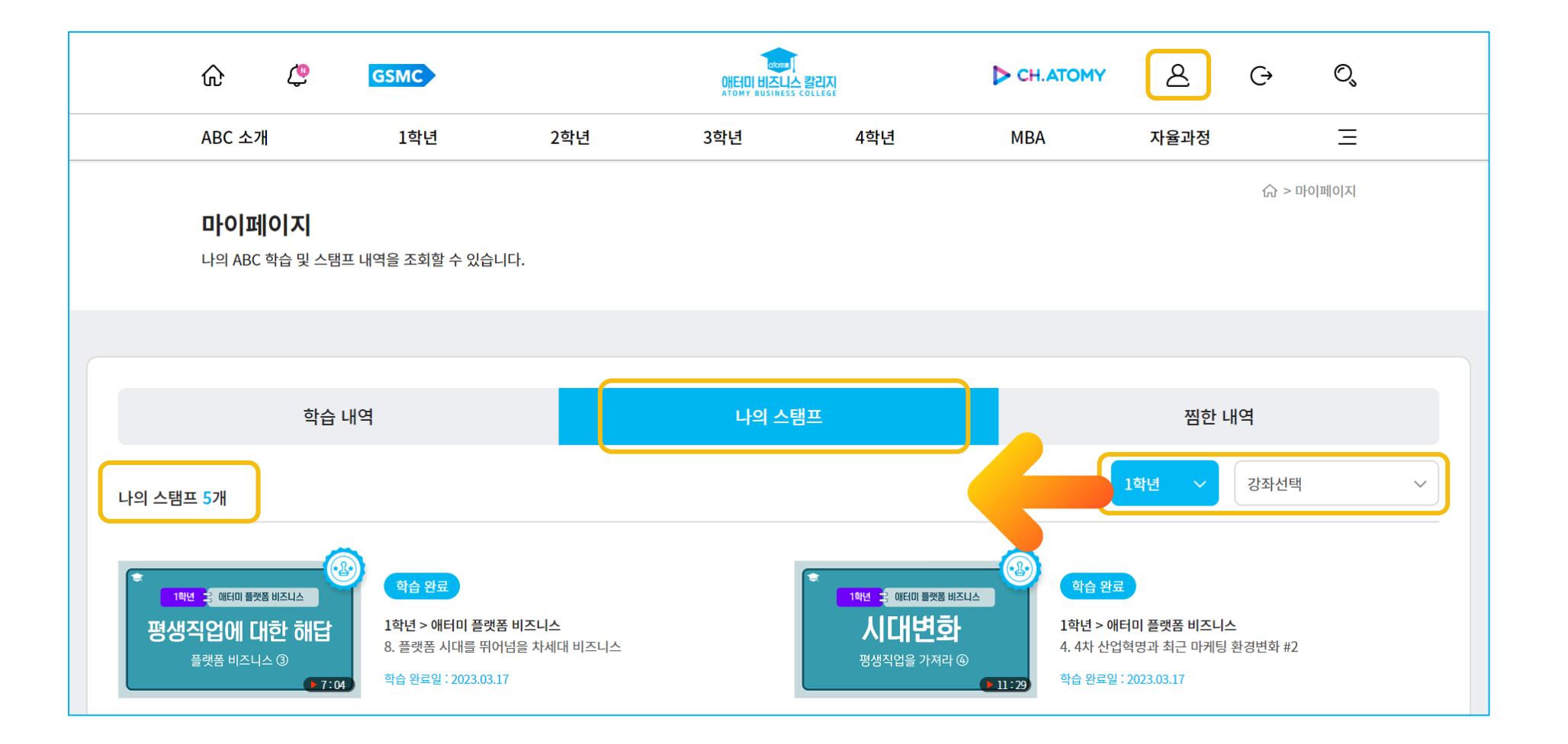

애터미 비즈니스 칼리지 ATOMY BUSINESS COLLEGE ✓ **[찜한 내역] 메뉴에서 관심목록으로 저장한 강좌/강의를 확인하실 수 있습니다.**

✓ **최대 100개까지 보관이 가능하며, 체크박스 체크 후 [선택삭제] 메뉴를 클릭하여 삭제가 가능합니다.**

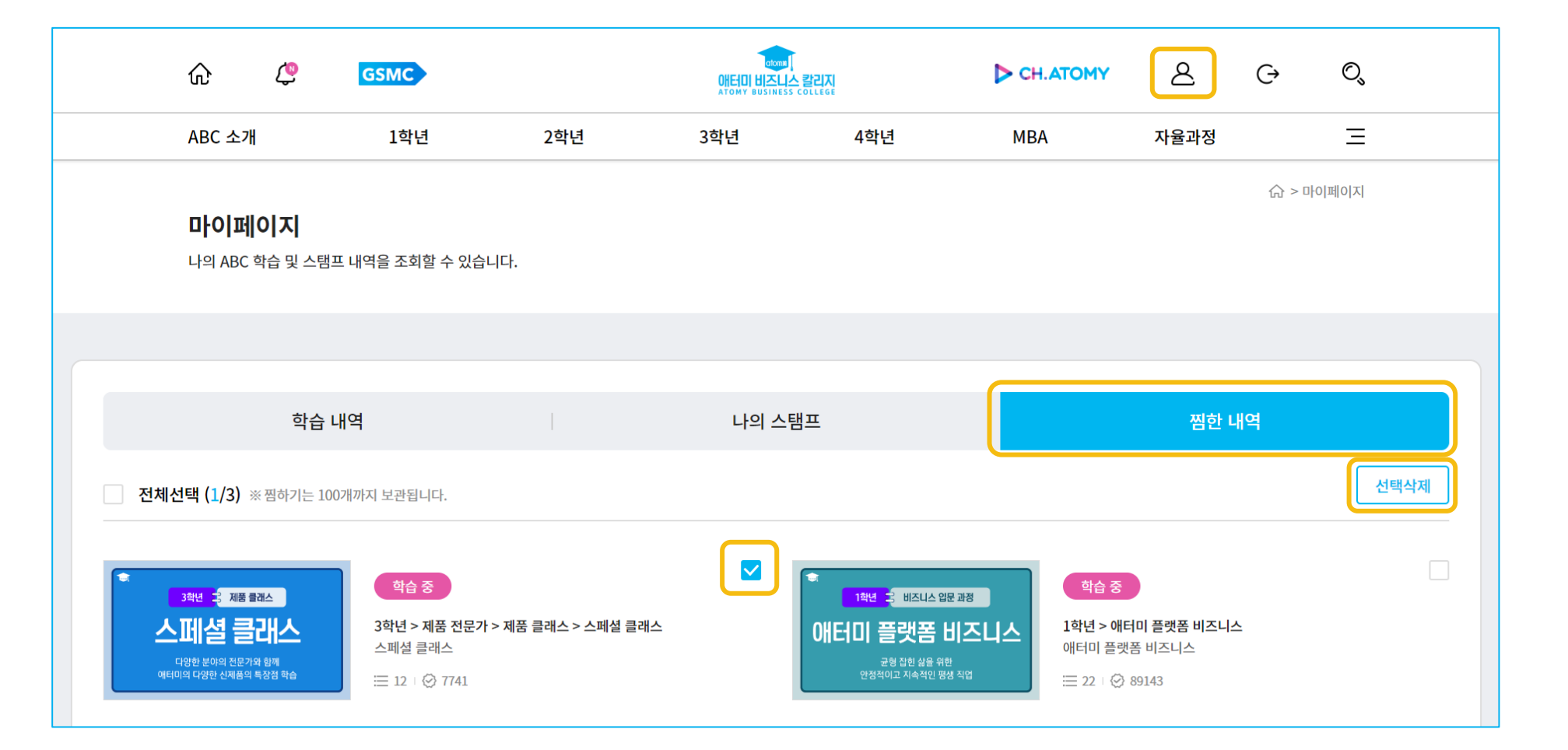

애터미 비즈니스 칼리지 ATOMY BUSINESS COLLEGE

# **감사합니다.**

# **앞으로 ABC를 더욱 활발히 활용해 보세요!**

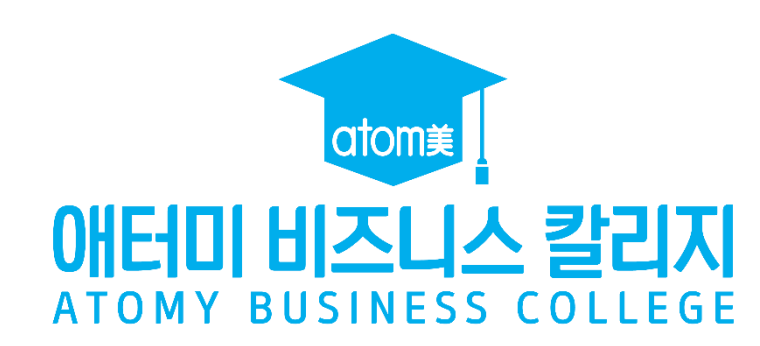